## **PROCEDURA DI CAMBIO ANNO GESTIONE AREA MAGAZZINO**

uick quide

Per effettuare la procedura di cambio anno gestione in Area Magazzino è necessario posizionarsi su: **Utilità-> Impostazione Ambiente Lavoro** e modificare l'Anno di Gestione (vedi fig. 1 e 2):

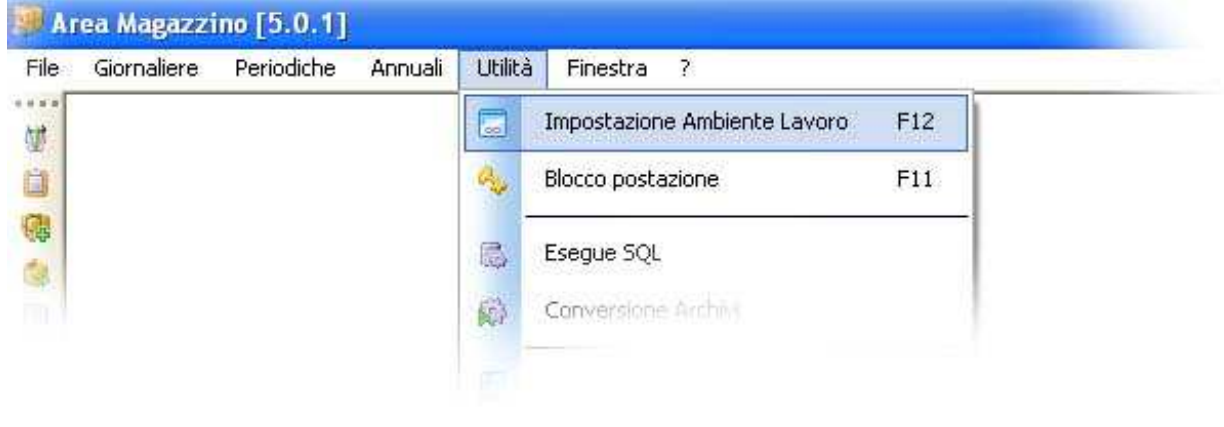

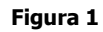

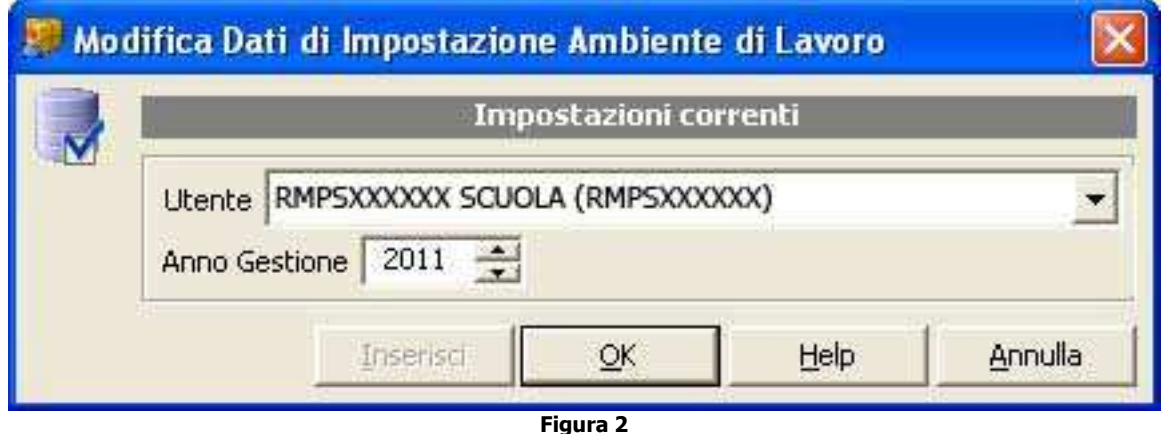

Una volta impostato il nuovo anno di gestione come esempio in figura 2, è necessario eseguire un ulteriore passo per poter movimentare il magazzino (tale passo è necessario esclusivamente per l'utilizzo del magazzino e non necessario per la gestione dell'inventario) :

## **Annuali -> Cambio Anno ->Calcolo Giacenze**

A questo punto verrà visualizzata una finestra di conferma. (vedi fig. 3)

## k aui uic

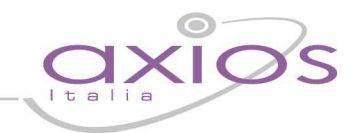

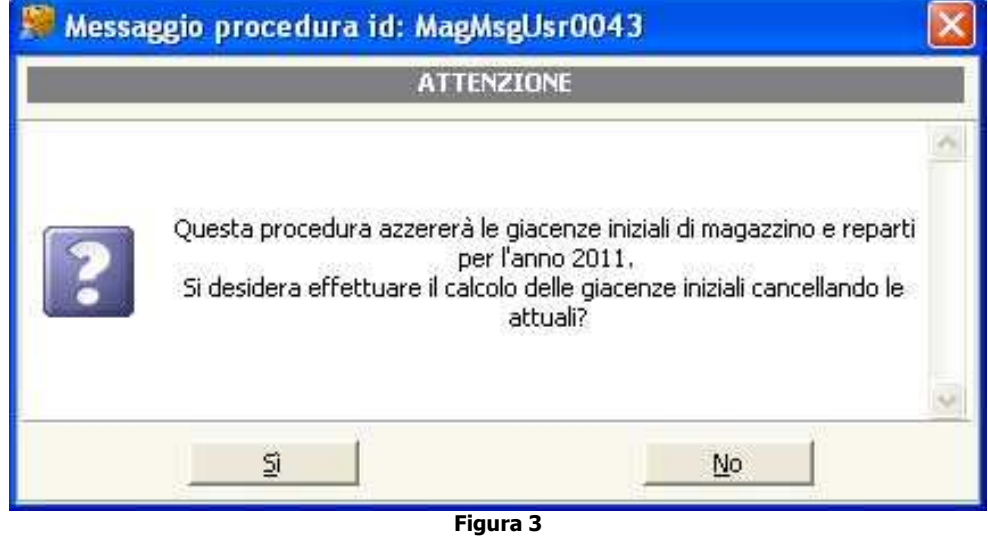

Confermando l'operazione attraverso il pulsante "Si" verrà visualizzata una nuova finestra (vedi fig. 4).

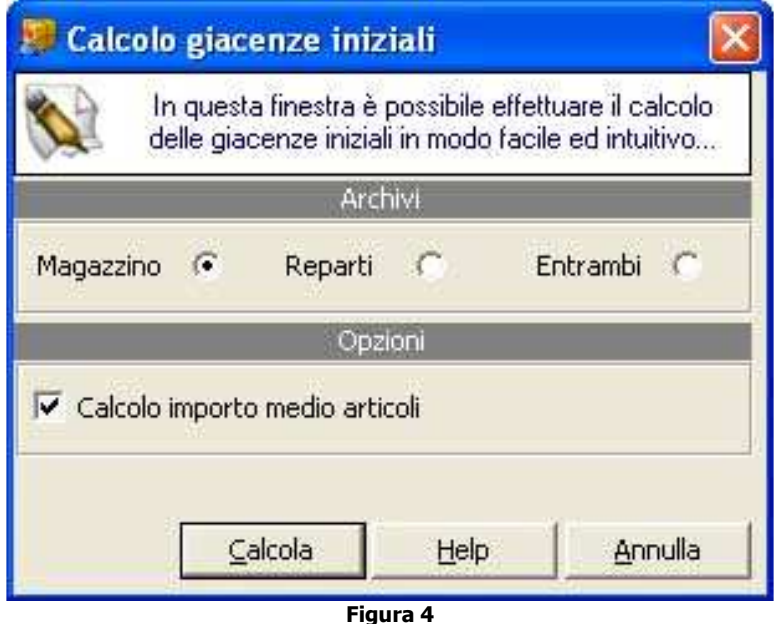

Selezionando la voce "magazzino" e confermando l'operazione con il pulsante "Calcola" verranno create automaticamente le giacenze iniziali dell'anno. Al termine di questa operazione che potrebbe richiedere qualche minuto (il tempo dipende dal numero di articoli codificati e movimentati) sarà possibile iniziare a gestire il nuovo anno.